Cher ami chasseur,

Pour la saison 2019/2020 il vous est possible de saisir vos prélèvements de bécasse sur l'application smartphone **Chassadapt** qui fonctionne sous Android ou iOS.

La déclaration doit être faite sur l'application immédiatement après le prélèvement.

Cette déclaration sera valable en cas de contrôle, vous n'aurez plus à poser de bagues sur l'oiseau. L'application générera en effet un QR Code que vous devrez présenter au garde en cas de contrôle ;

Chaque chasseur doit choisir entre avoir un carnet de prélèvement traditionnel papier délivré par sa fédération ou utiliser Chassadapt. Il ne peut pas avoir les 2 pour la même saison de chasse.

Si Chassadapt n'est pas compatible avec votre téléphone, alors vous pourrez revenir vers votre fédération pour demander un carnet papier.

Dans tous les cas le prélèvement maximum autorisé est de 30 oiseaux par chasseur. Vous pourrez suivre vos prélèvements à travers votre historique de prélèvements sur votre compte.

**L'application ne gérera pas et n'informera pas des PMA locaux (hebdomadaire ou mensuels selon les départements). Vous devez vous renseigner avant d'aller à la chasse sur la réglementation du département.** 

Selon les besoins et la réglementation à venir, l'application est capable de suivre les quotas collectifs pour certaines espèces.

### **Comment faire pour déclarer ses prélèvements de bécasse sur Chassadapt ?**

## 1. Création préalable d'un compte Chassadapt

Téléchargez et créez un compte sur l'application Chassadapt. Vous pouvez la téléchargez à partir des stores :

- Pour appareil android : <https://play.google.com/store/apps/details?id=com.fnc.hunter>
- Pour appareil Iphone : <https://itunes.apple.com/us/app/chassadapt/id1434665762>

Pour cela vous devez être connecté au réseau internet (3G, 4G ou wifi), vous munir de votre numéro identifiant Guichet unique à 14 chiffres (présent sur votre validation du permis de chasser).

## 2. En action de chasse

Lors de la période chasse, il est indispensable de se connecter avec réseau avant de partir à la chasse afin d'ouvrir l'application et de consulter l'état du quota (volet « informations quota » dans l'application). Lors de la journée **l'application permet de saisir un prélèvement même sans réseau.**

#### 3. Informations des quotas

Pour les espèces qui seraient soumises à un quota collectif, vous serez informé de l'évolution des prélèvements et de l'atteinte du quota par des pastilles de couleur présentent sur l'application.

L'état de consommation du quota collectif :

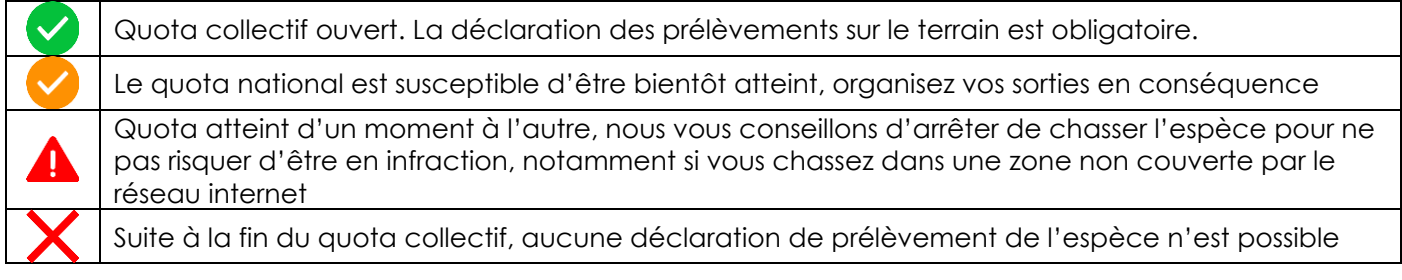

## 4. Le contrôle

Toute saisie d'un prélèvement génère automatiquement un QR code crypté qui fait office de marquage de l'animal prélevé. C'est ce QR code qui devra être présenté aux agents de contrôle.

# **Lien vers le tutoriel CHASSADAPT :**

**[http://docs.chasseurdefrance.com/chassadapt/Tuto\\_ChassAdapt\\_VF3.zip](http://docs.chasseurdefrance.com/chassadapt/Tuto_ChassAdapt_VF3.zip)**